# iOS GPUImageDemo Swift

## Example of video capturing using GPUImage library

The application shows how to capture video from custom source using [GPUImage](https://github.com/BradLarson/GPUImage3) Swift luibrary implementation to apply filters.

On screenshot below, video is publishing with Monochrome filter applied frpm GPUImage kit

Inputs

- 'WCS URL', wheredemo.flashphoner.com is WCS server address
- 'Publish Stream' to input stream name to publish
- 'Play Stream' to input stream name to play

Beautify Apply Filter/Remove Filter button enables and disables the filter (the filter is enabled on screenshot)

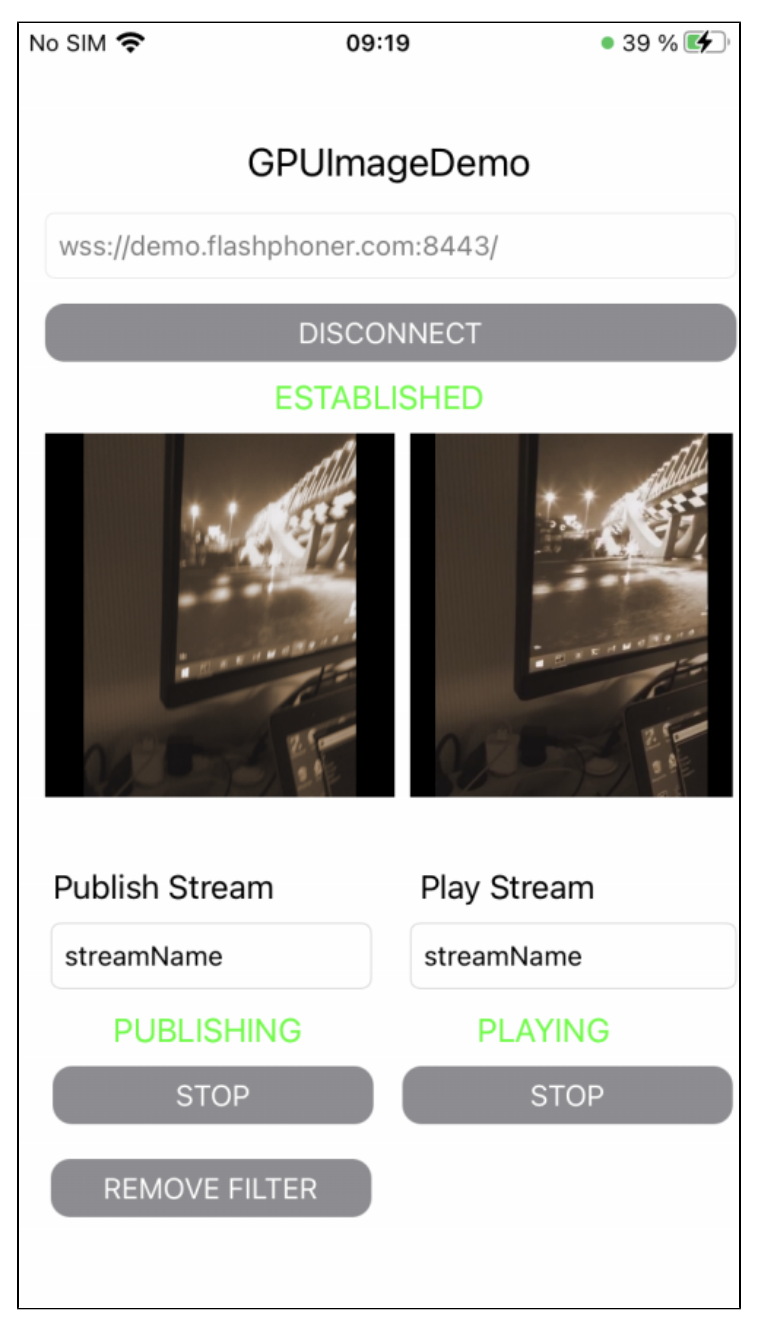

## Analyzing the code

To analyze the example code take ImageOverlaySwift example version which is available on[GitHub](https://github.com/flashphoner/wcs-ios-sdk-samples/blob/dfd147f00746c8fe2789b35ee0e0a0b3fac833c1/Swift/GPUImageDemo):

- GPUImageDemoViewController main application view class (implementation file [GPUImageDemoViewController.swift](https://github.com/flashphoner/wcs-ios-sdk-samples/blob/dfd147f00746c8fe2789b35ee0e0a0b3fac833c1/Swift/GPUImageDemo/GPUImageDemoViewController.swift))
- CameraVideoCapturer class to implement video capturing and handling (implementation file [CameraVideoCapturer.swift\)](https://github.com/flashphoner/wcs-ios-sdk-samples/blob/dfd147f00746c8fe2789b35ee0e0a0b3fac833c1/Swift/GPUImageDemo/CameraVideoCapturer.swift)

## 1. API import

#### [code](https://github.com/flashphoner/wcs-ios-sdk-samples/blob/dfd147f00746c8fe2789b35ee0e0a0b3fac833c1/Swift/GPUImageDemo/GPUImageDemoViewController.swift#L2)

import FPWCSApi2Swift

## 2. Video capturer initialization

## [code](https://github.com/flashphoner/wcs-ios-sdk-samples/blob/dfd147f00746c8fe2789b35ee0e0a0b3fac833c1/Swift/GPUImageDemo/GPUImageDemoViewController.swift#L32)

var capturer: CameraVideoCapturer = CameraVideoCapturer()

## 3. Session creation and connecting to the server

WCSSession, WCSSession.connect[code](https://github.com/flashphoner/wcs-ios-sdk-samples/blob/dfd147f00746c8fe2789b35ee0e0a0b3fac833c1/Swift/GPUImageDemo/GPUImageDemoViewController.swift#L127)

The following session parameter are set:

- WCS server URL
- server backend application name defaultApp

```
 @IBAction func connectPressed(_ sender: Any) {
        changeViewState(connectButton, false)
        if (connectButton.title(for: .normal) == "CONNECT") {
            if (session == nil) {
                let options = FPWCSApi2SessionOptions()
                options.urlServer = urlField.text
                options.appKey = "defaultApp"
                do {
                    try session = WCSSession(options)
                } catch {
                    print(error)
 }
            }
 ...
            changeViewState(urlField, false)
            session?.connect()
        } else {
            session?.disconnect()
 }
    }
```
4. Stream publishing

WCSSession.createStream, WCSStream.publish[code](https://github.com/flashphoner/wcs-ios-sdk-samples/blob/dfd147f00746c8fe2789b35ee0e0a0b3fac833c1/Swift/GPUImageDemo/GPUImageDemoViewController.swift#L179)

The following parameters are passed to createStream method:

- stream name to publish
- local video view
- video capturer object

```
 @IBAction func publishPressed(_ sender: Any) {
        changeViewState(publishButton,false)
        if (publishButton.title(for: .normal) == "PUBLISH") {
            let options = FPWCSApi2StreamOptions()
            options.name = publishName.text
            options.display = localDisplay.videoView
            options.constraints = FPWCSApi2MediaConstraints(audio: true, videoCapturer: capturer);
            do {
            publishStream = try session!.createStream(options)
            } catch {
                print(error);
            }
            ...
            do {
                try publishStream?.publish()
                capturer.startCapture()
            } catch {
                print(error);
 }
         } else {
            do {
                 try publishStream?.stop();
            } catch {
                print(error);
 }
         }
    }
```
## 5. Stream playback

WCSSession.createStream, WCSStream.play[code](https://github.com/flashphoner/wcs-ios-sdk-samples/blob/dfd147f00746c8fe2789b35ee0e0a0b3fac833c1/Swift/GPUImageDemo/GPUImageDemoViewController.swift#L222)

The following parameters are passed to createStream method:

```
• stream name to play
• remote video view
```

```
 @IBAction func playPressed(_ sender: Any) {
        changeViewState(playButton,false)
        if (playButton.title(for: .normal) == "PLAY") {
            let options = FPWCSApi2StreamOptions()
            options.name = playName.text;
            options.display = remoteDisplay.videoView;
            do {
            playStream = try session!.createStream(options)
            } catch {
                print(error)
            }
            ...
            do {
                try playStream?.play()
            } catch {
           print(error);<br>}
 }
        } else{
            do {
                try playStream?.stop();
            } catch {
                print(error);
 }
        }
    }
```
6. Stop stream playback

WCSStream.sto[pcode](https://github.com/flashphoner/wcs-ios-sdk-samples/blob/dfd147f00746c8fe2789b35ee0e0a0b3fac833c1/Swift/GPUImageDemo/GPUImageDemoViewController.swift#L248)

```
 @IBAction func playPressed(_ sender: Any) {
        changeViewState(playButton,false)
        if (playButton.title(for: .normal) == "PLAY") {
            ...
        } else{
            do {
                try playStream?.stop();
            } catch {
                print(error);
 }
        }
    }
```
## 7. Stop stream publishing

## WCSStream.sto[pcode](https://github.com/flashphoner/wcs-ios-sdk-samples/blob/dfd147f00746c8fe2789b35ee0e0a0b3fac833c1/Swift/GPUImageDemo/GPUImageDemoViewController.swift#L206)

```
 @IBAction func publishPressed(_ sender: Any) {
        changeViewState(publishButton,false)
        if (publishButton.title(for: .normal) == "PUBLISH") {
             ...
        } else {
            do {
               try publishStream?.stop();
            } catch {
                print(error);
 }
        }
    }
```
## 8. Invoke filter application function

## [code](https://github.com/flashphoner/wcs-ios-sdk-samples/blob/dfd147f00746c8fe2789b35ee0e0a0b3fac833c1/Swift/GPUImageDemo/GPUImageDemoViewController.swift#L159)

```
 @IBAction func applyFilterPressed(_ sender: Any) {
     if capturer.filter != nil {
         capturer.applyFilter(nil)
         applyFilterButton.setTitle("APPLY FILTER", for: .normal)
     } else {
         let filter = MonochromeFilter()
         capturer.applyFilter(filter)
         applyFilterButton.setTitle("REMOVE FILTER", for: .normal)
     }
 }
```
## 9. Applying filter

[code](https://github.com/flashphoner/wcs-ios-sdk-samples/blob/dfd147f00746c8fe2789b35ee0e0a0b3fac833c1/Swift/GPUImageDemo/CameraVideoCapturer.swift#L20)

```
 func applyFilter(_ filter: BasicOperation?) {
        self.filter = filter
        if let cam = self.camera, capturing {
            cam.removeAllTargets()
            self.gpuImageConsumer.removeSourceAtIndex(0)
            if let fil = self.filter {
                 cam --> fil --> self.gpuImageConsumer
            } else {
                cam --> self.gpuImageConsumer
 }
         }
    }
```
## 10. Receiving frame texture from camera

#### [code](https://github.com/flashphoner/wcs-ios-sdk-samples/blob/dfd147f00746c8fe2789b35ee0e0a0b3fac833c1/Swift/GPUImageDemo/CameraVideoCapturer.swift#L81)

```
 public func newTextureAvailable(_ texture:Texture, fromSourceIndex:UInt) {
         // Ignore still images and other non-video updates (do I still need this?)
        guard let frameTime = texture.timingStyle.timestamp?.asCMTime else { return }
        // If two consecutive times with the same value are added to the movie, it aborts recording, so I bail 
on that case
        guard (frameTime != previousFrameTime) else {
            return
         }
        var pixelBufferFromPool:CVPixelBuffer? = nil
        let pixelBufferStatus = CVPixelBufferCreate(kCFAllocatorDefault, texture.texture.width, texture.texture.
height, kCVPixelFormatType_32BGRA, nil, &pixelBufferFromPool);
        guard let pixelBuffer = pixelBufferFromPool, (pixelBufferStatus == kCVReturnSuccess) else {
             return
 }
        CVPixelBufferLockBaseAddress(pixelBuffer, [])
        renderIntoPixelBuffer(pixelBuffer, texture:texture)
        capturer.captureOutput(pixelBuffer, time: frameTime)
        CVPixelBufferUnlockBaseAddress(pixelBuffer, [])
     }
```
#### 11. Rendering frame texture to pixel buffer

#### [code](https://github.com/flashphoner/wcs-ios-sdk-samples/blob/dfd147f00746c8fe2789b35ee0e0a0b3fac833c1/Swift/GPUImageDemo/CameraVideoCapturer.swift#L104)

```
 func renderIntoPixelBuffer(_ pixelBuffer:CVPixelBuffer, texture:Texture) {
        guard let pixelBufferBytes = CVPixelBufferGetBaseAddress(pixelBuffer) else {
            print("Could not get buffer bytes")
            return
 }
       let mtlTexture = texture.texture;
        guard let commandBuffer = sharedMetalRenderingDevice.commandQueue.makeCommandBuffer() else { fatalError
("Could not create command buffer on image rendering.")}
        commandBuffer.commit()
        commandBuffer.waitUntilCompleted()
        let bytesPerRow = CVPixelBufferGetBytesPerRow(pixelBuffer)
        let region = MTLRegionMake2D(0, 0, mtlTexture.width, mtlTexture.height)
        mtlTexture.getBytes(pixelBufferBytes, bytesPerRow: bytesPerRow, from: region, mipmapLevel: 0)
    }
```